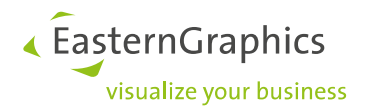

# **Product Documents(2023-02-21)**

**Installation Guide – pCon.creator 2.19**

### Table of content

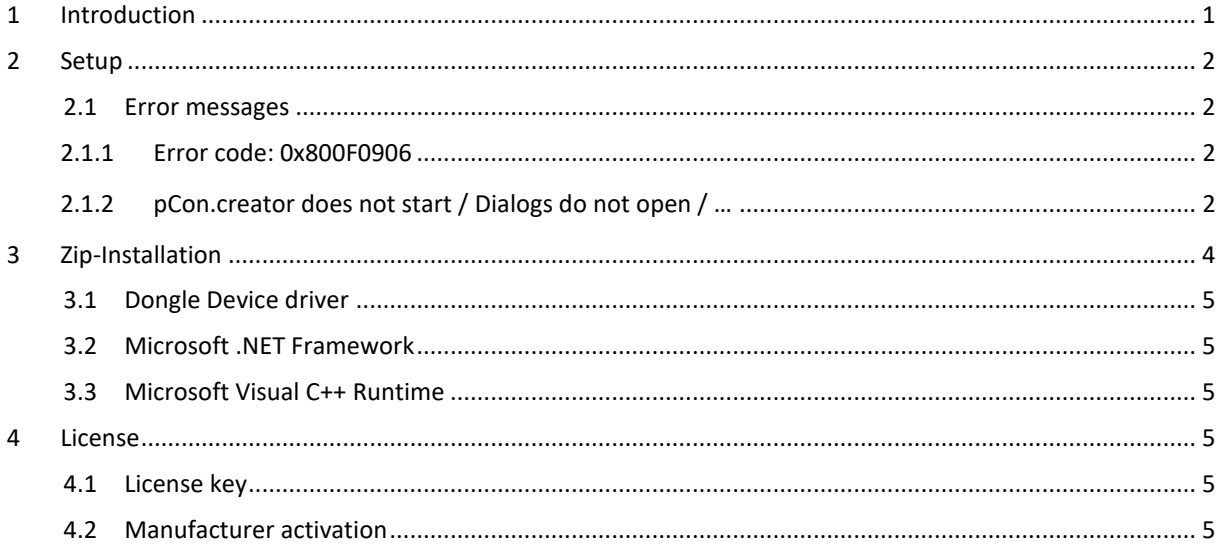

## <span id="page-0-0"></span>**1 Introduction**

This document describes the installation of pCon.creator (P-CR). A setup of pCon.creator is distributed which installs pCon.creator easily (section [2\)](#page-1-0). It can be downloaded from EasternGraphics Forum<sup>1</sup>. Alternatively, in special scenarios, a copy version of pCon.creator can be used (section [3\)](#page-3-0). Using this installation approach, several steps have to be done manually. The copy version of pCon.creator is normally not distributed to customers. If this installation approach is necessary please ask your contact at EasternGraphics.

The application is protected by a hardware dongle and an associated license key. In both installation scenarios, providing the correct licenses after the installation is important (section [4\)](#page-4-3). The hardware dongle must not be attached to the system while installing pCon.creator.

It is recommended to create backups of existing workspaces before working on them with a new pCon.creator version.

1

<sup>1</sup> <http://forum.easterngraphics.com/viewforum.php?f=25>(An approved user registration to the EGR forum is required.)

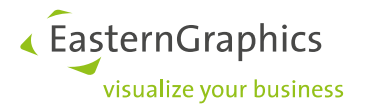

# <span id="page-1-0"></span>**2 Setup**

pCon.creator will be installed by executing setup.exe. Possibly the required license files have to be copied to the installation afterwards (section [4\)](#page-4-3).

Especially on Windows Vista, the installation of pCon.creator into the directory "Program files" is not allowed.

The predefined installation path is

C:\ofml development\ bin\pCon.creator\

Please note: the application should not be installed into a directory which already contains a manually installed version of pCon.creator.

#### <span id="page-1-1"></span>**2.1 Error messages**

#### <span id="page-1-2"></span>**2.1.1 Error code: 0x800F0906**

The setup will install the Microsoft .NET Framework version, which is documented in the system requirements, if it is not already available on the target system. The installation files of this component are downloaded directly from the Microsoft servers in the internet. If there is no internet connection available or it is blocked by administrative security settings on the system, this error message can occur. [\(http://support.microsoft.com/kb/2734782\)](http://support.microsoft.com/kb/2734782)

Nevertheless, pCon.creator will be installed, but the Microsoft .NET Framework version, which is documented in the System Requirements has to be installed manually afterwards. Otherwise pCon.creator will not function correctly. Using Windows 8 it will be sufficient to activate the feature Microsoft .NET Framework.

#### <span id="page-1-3"></span>**2.1.2 pCon.creator does not start / Dialogs do not open / …**

If pCon.creator does not start, its dialogs do not open or cannot connect to pCon.planner Plugin X3G-CadSystemAdapter after installation, the pCon.creator's system libraries should be registered again.

Please start pCon.creator with command line argument creator.exe /config for this purpose.

A dialog will be opened in which you should choose the option "Libraries register".

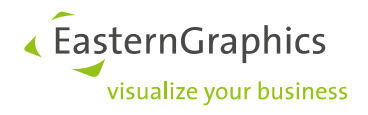

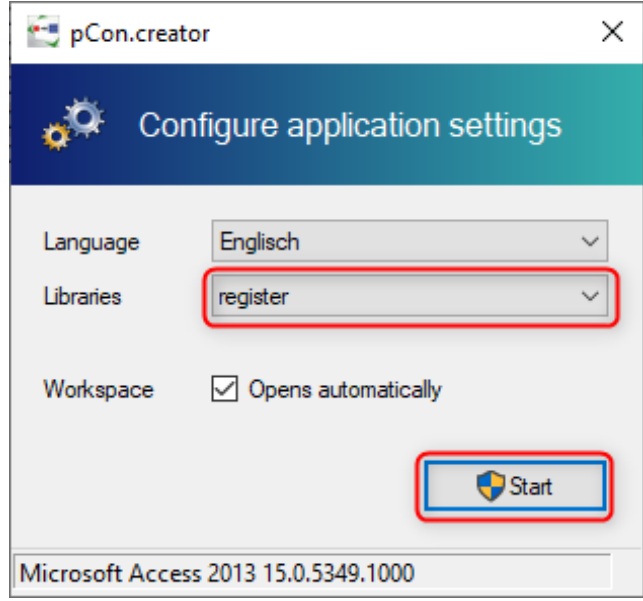

<span id="page-2-1"></span>*Figure 1: pCon.creator option - Register system libraries*

Please note: the registration of libraries requires administrator's rights. pCon.creator will request administrative rights automatically. The windows User Account Control (UAC) might prompt an additional dialog, which has to be confirmed to register the libraries successfully [\(Figure 2\)](#page-2-0).

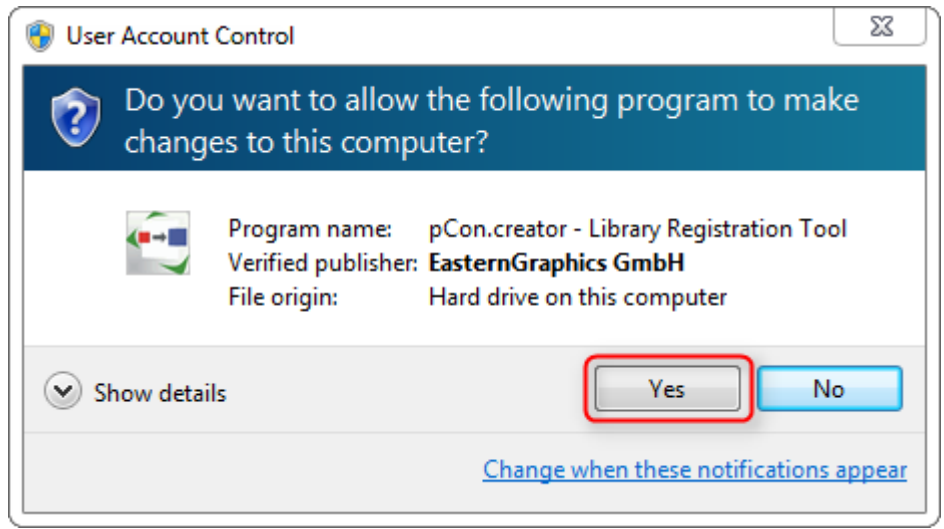

<span id="page-2-0"></span>*Figure 2: Windows User Account Control dialog (UAC) to register system libraries*

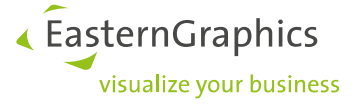

If this procedure does not solve the issue, probably the problem is located in a faulty registration of some Microsoft Office libraries. To exclude this error scenario, Microsoft Office should be repaired using the Repair function from windows control panel "Programs and Features". Additionally keeping Microsoft Office up-to-date should always be ensured.

Please contact our support [\(support@EasternGraphics.com\)](mailto:support@EasternGraphics.com) if this issue still remains.

Typical known issues are:

- Microsoft Office installations which are not updating
- Errors in the registration of older versions of some Microsoft Office system libraries
- Conflicts from different installed versions of Microsoft Office Components
- Exceeded test periods of preinstalled new Microsoft Office Demo versions
- Faulty uninstallations or updates of older Microsoft Office Versions, leaving corrupt entries in windows registry behind

## <span id="page-3-0"></span>**3 Zip-Installation**

Before installing a new version of pCon.creator, it should be considered to have a backup of the old one.

The delivered archive file has to be extracted. It already contains a root folder *"pCon.creator".* The user of pCon.creator needs the system rights to write into the target directory. Especially since Microsoft Windows Vista pCon.creator cannot be installed to system folder *"Program files" because of the system restrictions of this operating system*.

Please ensure that the required components, which are described in the following sections, are installed.

**Please note:** The workflow to check and install the individual required components manually can be simplified. It is just necessary to install each used pCon.creator version using the setup to the target system once.

The system libraries have to be registered correctly before starting pCon.creator the first time. For this purpose the application has to be started with command line argument /config:

```
creator.exe /config
```
In the following the option "Libraries" has to be set to "register" or "register on every startup" ([Figure 1](#page-2-1) / section [2.1.2\)](#page-1-3).

**Please note:** The system libraries should always be registered each time another pCon.creator version is used e.g. on systems where pCon.creator is used in different versions. This manual step should be considered especially if something does not work as expected afte switching form on to another pCon.creator version (e.g. developing ODB data it is not possible to connect to pCon.planner Plugin X3G-CadSystemAdapter).

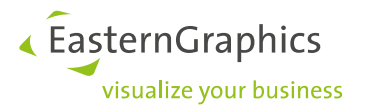

## <span id="page-4-0"></span>**3.1 Dongle Device driver**

The SafeNet Sentinal Runtime Environment has to be installed. It contains the device drivers for the required hardlock. It is recommended to ensure the installation of EGR License manager (EGR-SafeNetActivation short: EGR-SA) this component contains every required sub component. pCon.planner and pCon.creator setups automatically install the EGR license manager.

### <span id="page-4-1"></span>**3.2 Microsoft .NET Framework**

Some components of pCon.creator required the installation of Microsoft .NET Framework. A compatible version of the .NET Framework is usually already preinstalled on modern operating systems like Microsoft Windows 10<sup>2</sup>. At least the Microsoft .NET Framework version<sup>3</sup>, which is documented in the system requirements or newer, must be installed.

### <span id="page-4-2"></span>**3.3 Microsoft Visual C++ Runtime**

Microsoft Visual C++ Runtime 2015 x86<sup>4</sup> must be installed. Some components of pCon.creator need this runtime to work. Usually this runtime is not preinstalled on new systems.

## <span id="page-4-3"></span>**4 License**

### <span id="page-4-4"></span>**4.1 License key**

The pCon.creator installation contains the sub directory license. Please copy your license file to that directory.

Make sure that only one license file exists in that directory. Check that the first number in the name of the license file is your dongle number. Do not change the name of the license file. Otherwise the license will not be enabled.

### <span id="page-4-5"></span>**4.2 Manufacturer activation**

You have been provided with a DLM-File for manufacturer activation. Please copy it to the sub directory */licence/manufacturer* of the pCon.creator installation.

1

<sup>2</sup> [Overview Microsoft .NET Framework Versions](https://docs.microsoft.com/en-us/dotnet/framework/migration-guide/versions-and-dependencies)

<sup>3</sup> [Download Microsoft .NET Framework](https://dotnet.microsoft.com/download/dotnet-framework)

<sup>4</sup> [Download Microsoft Visual C++ Runtime 2015](https://www.microsoft.com/en-us/download/details.aspx?id=48145)

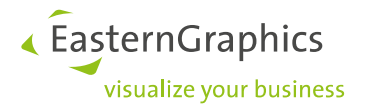

#### **Legal remarks**

© EasternGraphics GmbH | Albert-Einstein-Straße 1 | 98693 Ilmenau | GERMANY

This work (whether as text, file, book or in other form) is copyright. All rights are reserved by EasternGraphics GmbH. Translation, reproduction or distribution of the whole or parts thereof is permitted only with the prior agreement in writing of EasternGraphics GmbH.

EasternGraphics GmbH accepts no liability for the completeness, freedom from errors, topicality or continuity of this work or for its suitability to the intended purposes of the user. All liability except in the case of malicious intent, gross negligence or harm to life and limb is excluded.

All names or descriptions contained in this work may be the trademarks of the relevant copyright owner and as such legally protected. The fact that such trademarks appear in this work entitles no-one to assume that they are for the free use of all and sundry.